# オンラインにおける理科の学習について 「学習用直流回路シミュレーター」の開発

# 西 原 秀 夫

神奈川県教育委員会

#### 要旨

 通信教育やコロナ禍等でのオンライン学習での、理科における観察・実験を行い科学的に探究 する力を養う学習活動のためには、自然・物理現象等をインタラクティブに忠実にWeb上で再 現するシミュレーション型教材が不可欠となる。

 本稿では、Web提供型の「学習用直流回路シミュレーター」の開発をとおして、基礎的法則 の確認実験から、学習者による回路作成やその過程での試行錯誤による探究活動までを可能とす るために必要な機能について、生徒の学習活動や学習活動の評価との関連の中で整理した。

キーワード:オンライン学習、ICT利活用、観察・実験、教授方法、学習方法、学習評価

# はじめに(理科におけるオンライン学習の課題と課題解決のために)

学習指導要領(平成30年告示)<sup>1</sup>では、理科の目標として、自然の事物・現象を科学的 に探究するために必要な資質・能力を、

- (1) 自然の事物・現象についての理解を深め、科学的に探究するために必要な観察、実 験などに関する技能を身に付けるようにする。
- (2) 観察、実験などを行い、科学的に探究する力を養う。
- (3) 自然の事物・現象に主体的に関わり、科学的に探究しようとする態度を養う。

の3点に整理し育成することとし、科学的に探究する学習活動の充実の観点から、具体的 に観察、実験などを行うべき項目を設置し、探究の過程を踏まえた学習活動を行うことが 明示されている。

 このように、理科の学習においては観察、実験は必須のものとなっているが、オンライ ン学習においては、現状でも多くの実験教材が各所から提供されているものの、その多く は、実験の様子を見るだけのものや、特定の結果へ誘導するようなインターフェースを提 供するものであり、試行錯誤を経て結果を考え探求する学習活動はできない。

 そこで、本稿では現状のオンラインにおける理科学習の課題を解決するため、実際にシ ミュレーション型のプログラムの開発を行い、その過程で、試行錯誤を経て結果を探求す る学習活動に求められる機能を整理した。また、開発したシステムは、オンラインでの利 用を考慮し、Web提供型とし、各種OSのブラウザ上で稼働可能なものとした。

### 試行錯誤が可能なシミュレーション型実験教材

 開発したシステムは、「学習用直流回路シミュレーター」である。回路シミュレーター は、Analog Devices社の提供する「LTSpic<sup>1</sup>」など、多くの既存システムがあり、Paul Falstad氏の開発した「Circuit Simulator Applet $^{\rm ^2}$ 」など、Webベース上で提供されてい るものも存在するが、中学生や高校生の利用を考慮すると、機能が多すぎたり、また英語 表示であったりと、中学校や高等学校での学習教材として利用するのには向いていない。

また、斉藤努氏の開発した「ECirc電気回路<sup>4</sup>」は、中高生の学習向けに機能を単純化 したもので、教材としてとても使いやすいものだが、Windowsアプリケーションとして 提供されているのもので、GIGAスクール構想などにより多くの学校に導入されている Chromebookで使用することはできない。

## 開発したプログラム「学習用直流回路シミュレーター」

 今回開発した「学習用直流回路シミュレーター」では、「ECirc電気回路」の機能を参考 に、次の各パーツや機能を持たせた。

(実装パーツ)

- 導線 :パーツ同十の結合
- 乾電池 :乾電池としているが、電圧は自由に変更可能
- 電球 :流れる電流に比例して、明るさが変化
- 抵抗 : 抵抗値は自由に変更可能
- 電圧計 :端子間の電圧を表示
- 電流計 :端子間の電流を表示
- スイッチ:回路の開閉
- テスター:接続端子にプローブを当てることで、電圧や抵抗を、配線部に当てることで 電流値を表示
- テキスト:回路図上に文章を記述(作問や回答欄に使用可能)
- (実装機能)
- 開く :ローカルPCに保存されている回路データの読込
- 保存 :作成した回路データをローカルPCに保存
- 画像保存:作成した回路図をPNGイメージでローカルPCに保存
- 印刷 :作成した回路図を印刷

 プログラムは、JavaScriptを用い、回路図はHTML5のCanvas上に描画することで、各 種のOSのブラウザに標準実装されている機能のみでの実行を可能とした。

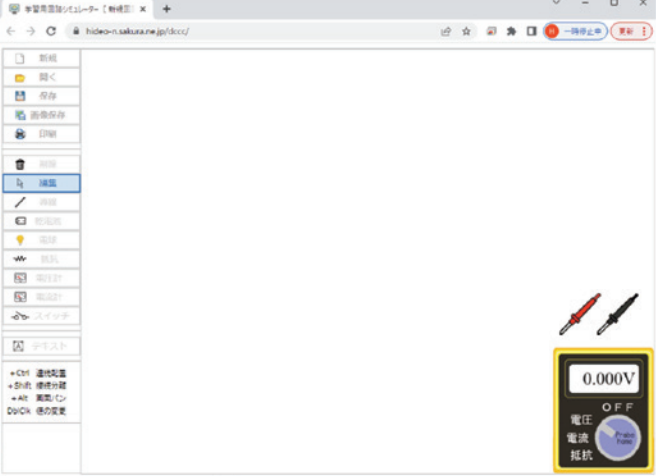

開発した「学習用直流回路シミュレーター」の起動画面を示す。

左ペインに各パーツや機能のメニューを、右ペインの右下にテスターを表示している。

 回路図の入力は、パーツを選択し右ペインの回路図描画エリアをクリックすることで、 パーツを配置し、パーツの端子部分(○部分)やパーツ本体をドラッグすることで他パー ツとの接続や移動ができるなど、中高生にも直感的に操作できるよう考慮した。

ホイートストンブリッジ回路を描画した例を示す。

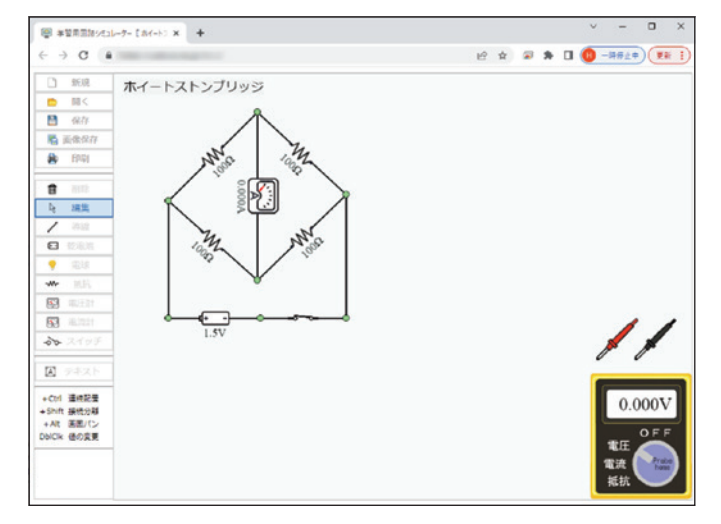

 抵抗値や乾電池の電圧・内部抵抗、スイッチの開閉、電圧計、電流計の内部抵抗等は、 パーツのダブルクリックにより変更できる。

 この「学習用直流回路シミュレーター」では、より忠実なシミュレーション結果が得ら れる様、乾電池や電圧計、電流計の内部抵抗や、テスター内の回路構成など、実際の状態 に準じて設定してある。

プログラム内での回路定数の算出は、次の手順で行っている。

① 全閉回路の算出

Keith Patonの  $\lceil$  An Algorithm for Finding a Fundamental Set of Cycles of a Graph のグラフアルゴリズムを参考に、独自の再帰プログラムにより、電圧源である乾電池を起 点に全閉回路を求めている。

前出のホイートストンブリッジ回路では、次の4つの閉回路となる。

 閉回路1 ①-2 ②-1 ⑤-1 ⑦-1 ①-1 閉回路2 ①-2 ②-1 ④-2 ⑥-1 ⑦-1 ①-1 閉回路3 ①-2 ③-1 ⑥-1 ⑦-1 ①-1 閉回路4 ①-2 ③-1 ④-1 ⑤-1 ⑦-1 ①-1 枝番は、各パーツのどちら側の端子かを示しており、電

流の向きの算出にあたって必要となる。

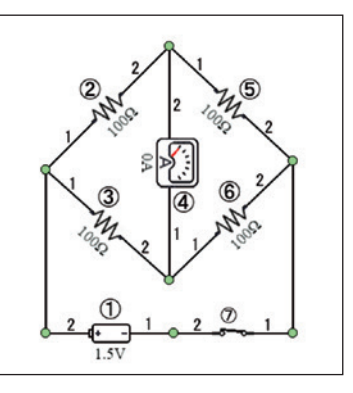

閉回路取得の基本コードは、次に示す再帰コードとなって いる(エラー処理など、省略部分あり)。

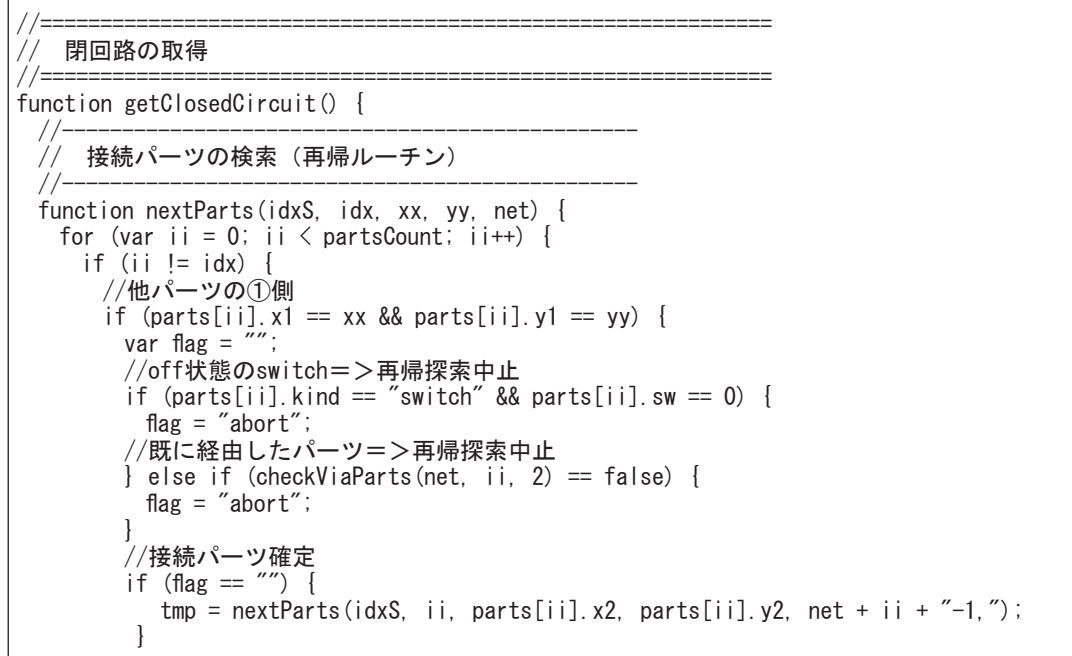

```
//他パーツの②側
        \} else if (parts[ii].x2 == xx && parts[ii].y2 == yy) {
          var flag = " :
          //元の電池に戻った=>閉回路確定、再帰探索中止
          if (ii == idxS) {
            ClosedCircuit[ClosedCircuitCount] = net;
            ClosedCircuitCount++;
            flag = "abort";
          //off状態のswitch=>再帰探索中止
          \} else if (parts[ii].kind == "switch" && parts[ii].sw == 0) {
            \frac{1}{2} \frac{1}{2} \frac{1}{2} \frac{1}{2} \frac{1}{2} \frac{1}{2} \frac{1}{2} \frac{1}{2} \frac{1}{2} \frac{1}{2} \frac{1}{2} \frac{1}{2} \frac{1}{2} \frac{1}{2} \frac{1}{2} \frac{1}{2} \frac{1}{2} \frac{1}{2} \frac{1}{2} \frac{1}{2} \frac{1}{2} \frac{1}{2} //既に経由したパーツ=>=>再帰探索中止
          \} else if (checkViaParts(net, ii, 1) == false) {
            flag = "abort";
 }
          //接続パーツ確定
          if (\text{flag} == "") {
            tmp = nextParts(idxS, ii, parts[ii].x1, parts[ii].y1, net + ii + -2,");
          }
        }
     }
   }
    //接続パーツなし=>再帰探索中止
    return "abort";
  }
  //------------------------------------------------
 ClosedCircuitCount = 0;
 for (var i = 0; i < partsCount; i++) {
   //batteryから閉回路検索を開始
   err = nextParts(i, i, parts[i].x1, parts[i].y1, use + i + -2, \tilde{\ })
    if (err != "abort") {
     ClosedCircuitCount = 0;
     break;
   }
 }
}
```
② 冗長閉回路の削除

次の手順で、回路定数算出に不要な閉回路を削除する。

- (1) 経由パーツ数の少ない順に閉回路を整列する(ここでは、経由パーツ数の少ない閉 回路を上位閉回路とする。)。
- (2) 電流方向(閉回路順にパーツをたどった場合の方向)が上位閉回路と逆のパーツの ある閉回路を算出対象から除く。
- (3) 上位の閉回路にすべてのパーツが含まれる閉回路を算出対象から除く。

前出のホイートストンブリッジ回路の4つの閉回路では、整列後、

- 閉回路 1 ①-2 ②-1 ⑤-1 ⑦-1 ①-1
- 閉回路3 ①-2 ③-1 ⑥-1 ⑦-1 ①-1

閉回路2 ①-2 ②-1 ④-2 ⑥-1 ⑦-1 ①-1

閉回路4 ①-2 ③-1 ④-1 ⑤-1 ⑦-1 ①-1

となり、閉回路4のパーツ40の向きが閉回路2と逆(4-2と4-1)となっているので、閉 回路4を算出対象から除いている。また、閉回路4のパーツ①、③、④、⑤、⑦は、上位 閉回路にすべて含まれるので、この点からも閉回路4は算出対象外となる。

③ 各閉回路の電流の算出

 算出対象の閉回路の電流値は、各閉回路の起電力と各パーツの電圧降下から、キルヒホッ フの第2法則に基づく、連立方程式により算出する。

前出のホイートストンブリッジ回路の各閉回路の電流値をI1、I<sub>2</sub>、I<sub>3</sub>とすると、キルヒホッ フの第2法則(電圧降下の総和=起電力)から、次のとおりとなる(乾電池の内部抵抗は 0.1Ω、電流計の内部抵抗は0.001Ωとしている。)。

閉回路 1  $(I_1+I_2+I_3)\times 0.1 + (I_1+I_3)\times 100 + I_1\times 100 = 1.5V$ 

閉回路 3  $(I_1+I_2+I_3)\times 0.1 + I_2\times 100 + (I_2+I_3)\times 100 = 1.5V$ 

閉回路 2  $(I_1+I_2+I_3)\times 0.1 + (I_1+I_3)\times 100 + I_3\times 0.001 + (I_2+I_3)\times 100 = 1.5V$ 

これを電流についてまとめて、連立方程式とすると、

閉回路 1  $I_1 \times (0.1 + 100 + 100) + I_2 \times 0.1 + I_3 \times (0.1 + 100) = 1.5V$ 

閉回路 3  $I_1 \times 0.1 + I_2 \times (0.1 + 100 + 100) + I_3 \times (0.1 + 100) = 1.5V$ 

閉回路 2  $I_1 \times (0.1+100) + I_2 \times (0.1+100) + I_3 \times (0.1+100+0.001+100) = 1.5V$ 

となる。この連立方程式を、掃き出し法で解くと、解は、

$$
\begin{bmatrix} 200.1 & 0.1 & 100.1 \\ 0.1 & 200.1 & 100.1 \\ 100.1 & 100.1 & 200.1001 \end{bmatrix} \begin{bmatrix} I_1 \\ I_3 \\ I_2 \end{bmatrix} = \begin{bmatrix} 1.5 \\ 1.5 \\ 1.5 \end{bmatrix} \qquad \therefore \begin{bmatrix} I_1 = 0.0075A \\ I_3 = 0.0075A \\ I_2 = 0.0000A \end{bmatrix}
$$

となる。

④ 各パーツを流れる電流値の算出

 各パーツの電流値は、各パーツを含む閉回路電流の総和で求める。この際、各閉回路で のパーツの接続枝番を参照して、閉回路電流値の加算又は減算を決している。

前出のホイートストンブリッジ回路の場合は次のとおりとなる。

 パーツ②(抵抗) 閉回路1+閉回路2 = 0.0075+0.0000 = 0.0075A パーツ③(抵抗) 閉回路3+閉回路2 = 0.0075+0.0000 = 0.0075A パーツ④(電流計) 閉回路2 = 0.0000A パーツ5 (抵抗) 閉回路 1 = 0.0075A パーツ⑥(抵抗) 閉回路2+閉回路3 = 0.0000+0.0075 = 0.0075A ⑤ 各パーツの電圧降下値の算出

 各パーツの抵抗値(内部抵抗値)と電流値から、オームの法則により各パーツの電圧降 下値を算出している。

前出のホイートストンブリッジ回路の各パーツの電圧降下値は次のとおりとなる。

- $\mathcal{N}$  →  $\mathcal{V}(\mathcal{D})$  (抵抗) 0.0075A × 100Ω = 0.75V
- $Λ^2$  →  $γ(3)$  (抵抗) 0.0075A × 100Ω = 0.75V
- パーツ④(電流計) 0.0000A × 0.001Ω = 0.00V
- $\mathcal{N}$  γ $(5)$  (抵抗) 0.0075A × 100Ω = 0.75V
- $\mathcal{N}$ ーツ⑥ (抵抗) 0.0075A × 100Ω = 0.75V

⑥ 各接続点の電位の算出

 乾電池の電位と各閉回路の各パーツの電圧降下からパーツ両端の接続点の電位を閉回路 のパーツ順に求める。

- 前出のホイートストンブリッジ回路の各パーツの接続点の電位は次のとおりとなる。
	- 閉回路 1 ①(1.5V)→(1.5V)②(0.75V)→(0.75V)⑤(0V)→(0V)①
	- 閉回路 2 ①(1.5V)→(1.5V)②(0.75V)→(0.75V)④(0.75V)→(0.75V)⑥(0V)→(0V)①
	- 閉回路3 ①(1.5V)→(1.5V)③(0.75V)→(0.75V)⑥(0V)→(0V)①
	- 閉回路4 ①(1.5V)→(1.5V)③(0.75)V→(0.75V)④(0.75V)→(0.75V)⑤(0V)→(0V)①

※閉回路1の場合、①乾電池の起電力は1.5Vで、乾電池のプラス側に接続されている②抵 抗の電圧降下は0.75Vなので②抵抗で0.75V減ずる。次に接続されている⑤抵抗の電圧降 下は0.75Vなので⑤抵抗で0.75V減じる。その結果、乾電池のマイナス側の電位は0Vと なる。

 テスターを接続した場合は、電流測定モード時では、④で算出した電流値を表示し、電 圧測定モード時と抵抗測定モード時は、それぞれ、次の回路をテスターの内部回路として 回路内に組込み、回路定数を算出している。

〇電圧測定モード時

 100000Ωのテスター内部抵抗と内部抵抗0Ωの電流 計を直列に接続した回路の両端に、プローブを接続し ている。

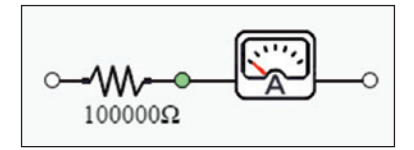

#### 〇抵抗測定モード時

 起電力1.0V、内部抵抗0Ωの電池と0.001Ωのテ スター内部抵抗、内部抵抗0Ωの電流計を直列に 接続した回路の両端に、プローブを接続している。

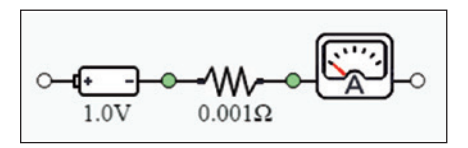

 このように、実際のテスターと同様の内部回路を 接続して回路計算を行っているので、前出のホイー トストンブリッジの回路内の電位を測定すると、右 図のように、理想値である0.7500V(750.0mV)から ずれた測定結果となる。これは、回路内の内部抵抗 によるもので、実験室で実機を用いて行う実験でも 観測される誤差であり、本「学習用直流回路シミュ レーター」が、より実際の実験に近い環境を再現し ていることを示している。

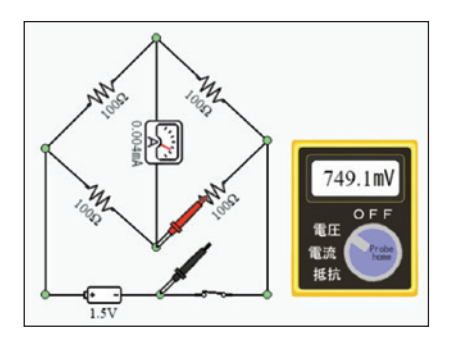

 回路上のパーツの接続に関しては、回路図画面の背景色が、回路内に電流が流れている 場合は薄青色に、回路が未完成の状態(閉回路がない状態)では白色になる。

 なお、本「学習用直流回路シミュレーター」では、他の回路シミュレーターにある、回 路内の電流の方向を示す機能は、あえて実装していない。これは、端子間の電位差や、回 路内の各所の電流値を測定し、電流の方向を考えることが重要であると考えるからであ る。次に、具体的な指導例について考える。

#### 学習活動での利用例

 ここまで、本「学習用直流回路シミュレーター」のプログラムの構造を中心に述べてき たが、このプログラムの開発における計算結果の検証においては、回路内の各所に電圧計 や電流計を配置し確認をするのであるが、この作業を行う中で、実際の回路の各所の電位 や電流値を測定するテスター機能が、探求型の学習活動に有効な機能になると考えた。ま た、このテスター機能の学習活動での活用法を考える中で、計算結果の一部を表示しない 機能など、他分野のシミュレーション型教材にも応用できる知見を得ることができ、テス ター機能と合わせ実際にプログラムに実装した。なお、テスターの電流測定値時の表示は、 電流方向表示と同様にあえて絶対値で表示している。

 本「学習用直流回路シミュレーター」は、学習活動での使用を考慮し、教材を作成する ための「教師モード」と学習者向けの「学習モード」を備えている。「教師モード」では、 「学習用直流回路シミュレーター」のすべての機能を使用でき、「学習モード」での機能制 限を、教材データごとに設定できる。一方、「学習モード」では、教材データごとに、「教師 モード」で設定した機能の範囲内で使用できる。また、「学習モード」では、サーバーに教 材データを置いておくことで、起動時に直ちに学習用の回路図を表示することもできるよ うにしてある。詳細は、後述の公開アドレスを参照されたい。

 次に、本「学習用直流回路シミュレーター」の学習活動での利用法について、いくつか 例示する。

① 課題の答えを計算等で求め、実際に検証

 中学校の理科で学習する合成抵抗値を求める問題で は、テスター機能を使い、生徒自身が計算で求めた答 えが正しいかを検証する利用が考えられる。さらに、 抵抗値はパーツのダブルクリックで容易に変更が可能 なので、生徒自身が繰り返し学習したり、抵抗を追加

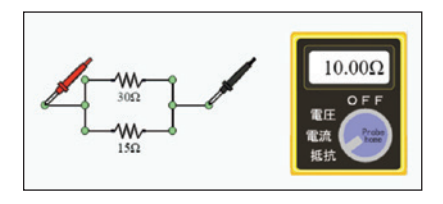

配置したりするなど、より複雑な回路に挑戦することを可能とする。

 また、電球については、消費電力値を 表示するとともに、消費電力に応じた明 るさの変化を電球の点灯色で表現(5.0W で最大輝度となり、それ以上は変化しな い。)しているので、より直感的に消費電 力と明るさの関係を理解できる。また、 テスター機能を使い、電球にかかる電圧 と電球に流れる電流を測定し、シミュレー ターに表示される消費電力値との検証を 行うなどの利用も考えられる。

 なお、電球を使った回路で、テスター を用いた計算をする学習活動を行う場合 は、電球の内部抵抗が低い(初期値は5Ω) ため、電池の内部抵抗(初期値は0.1Ω)

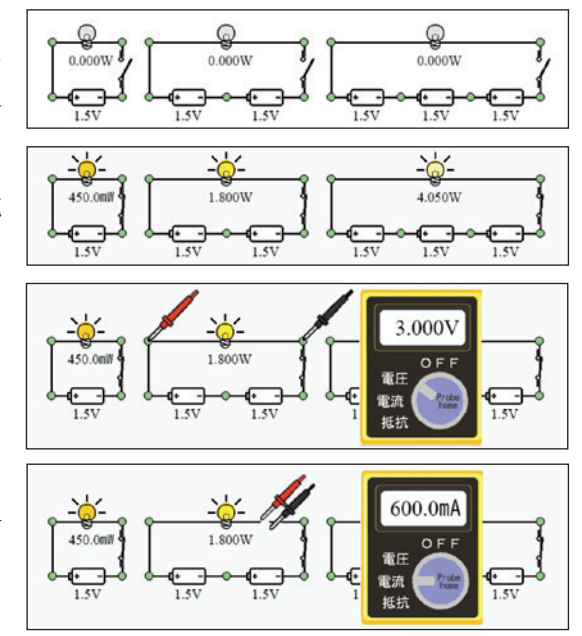

の影響を受け、電池の起電力と電球にかかる電圧に差が生じるので、生徒の習熟度にもよ るが、電池の内部抵抗を0Ωにするなども、生徒の理解を助ける意味では有効となる。図 の例では、電池の内部抵抗を0Ωとしている。

② 課題の答えを求めるのではなく、答えを探す

次図のホイートストンブリッジでは、1つ-2間に電流が流れているので、平衡状態には ないことが分かる。このホイートストンブリッジでR 1 (①-②間) を流れる電流の方向 を求める場合の学習について考える。

 この回路の場合、R2は300Ωであるが、直感的に電流方向を見極めてしまうことを避 けるため、その抵抗値は表示しないようにしている。生徒は、①又は②の端子部の流出入 電流を測定しキルヒホッフの第一法則に基づき、 又は、①-②間の電位差を測定することで、電流 方向を考えることとなる。

 また、この回路の場合、R2を200Ωとして平衡 状態を観察したり、R2を4.06Ωにすることで、逆 向きの2.585mAを観察させたりする発展的な学習 もホイートストンブリッジやキルヒホッフの第一 法則を理解する上で、効果的である。

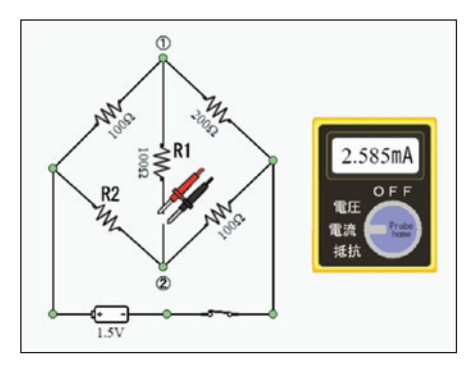

 キルヒホッフの第一法則の確認 には、右図のような一見複雑そう な回路も有効である。生徒は、端 子間の電位差を測定し電流方向を 知り、その後、各接続端子部の流 出入電流を測定することで流出入 電流の総和が0となることを確認 する。この際の指導上の留意点と しては、電池や電流計の内部抵抗を 0Ωとするか、内部抵抗を無視でき るまで回路内の抵抗値を大きくし て、測定値を読みやすくすること や、測定した電流の方向や電流値を 記録するための適切なプリント(右 図)の配付が効果的である。図の例 では、電池と電流計の内部抵抗を0 Ωとしている。

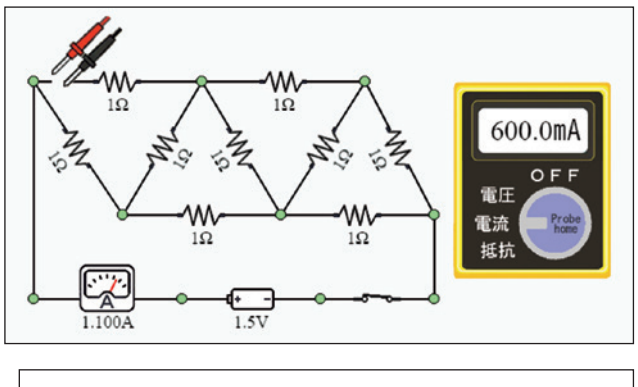

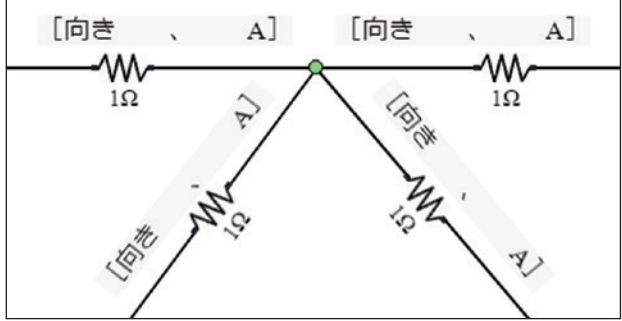

③ 課題の答えの求め方について、試行錯誤により考える

 右図のホイートストンブリッジの平衡条件(架橋部分に電流 が流れない条件)は、

$$
R1 \times R4 = R2 \times R3 \quad \text{\textsterling} \lambda \text{ at } \frac{R1}{R2} = \frac{R3}{R4} \quad \text{\textsterling} \lambda \text{ at } \lambda \text{ s.}
$$

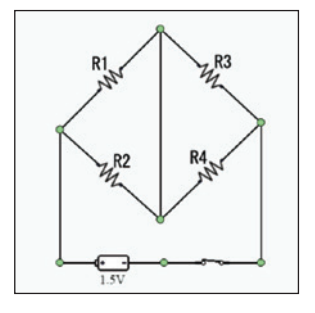

この平衡条件式について、実験的に導出する学 習活動について考える。

右図のホイートストンブリッジで、

- ①テスターを電流測定モードにセットし、架 橋部分にプローブをあてる。
- ②R1、R2、R4の抵抗値を固定した状態 で、R3の抵抗値を変化させ、平衡状態と なる (テスターの値が0mAとなる) R 3 の値を探す。

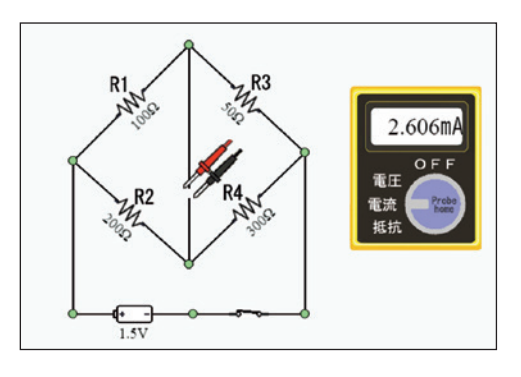

- ③R2を500Ωに変え、平衡状態となるR3の値を探す。
- ④R2を任意の値(生徒が決める)に変え、平衡状態となるR3の値を探す(これを数 回繰り返す。)。

 ⑤測定結果から、平衡状態となる場合の、R1、R2、R3、R4の関係を導き出す。 といった学習活動によって、生徒自身がホイートストンブリッジの平衡条件の公式を導出 することができる。

この際には、測定結果を記録するため、

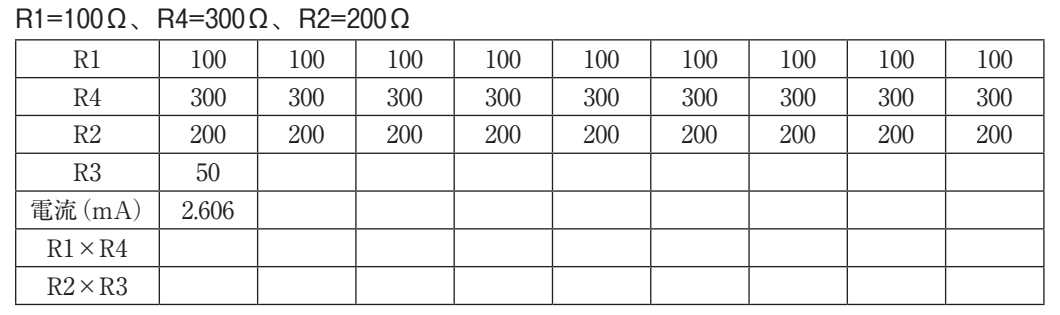

といった、記録用のプリントを配付することが有効となる。

 ここまで、ホイートストンブリッジ回路を中心に利用例 をあげてきたが、本「学習用直流回路シミュレーター」は、 次図のような、より複雑な回路でも正確にシミュレーショ ンできるので、例えば、

 『100Ωの抵抗を5個以上使い、合成抵抗が350Ωとなる回 路を作成せよ』

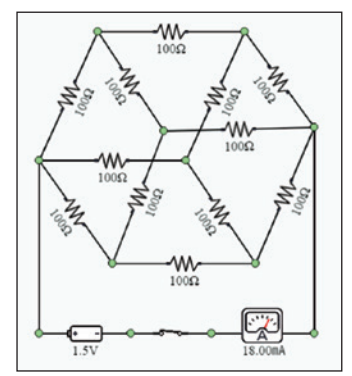

といった、生徒の独創性を引き出す課題なども考えられる。

この課題の場合は、例えば、次図のような回路が考えられるが、

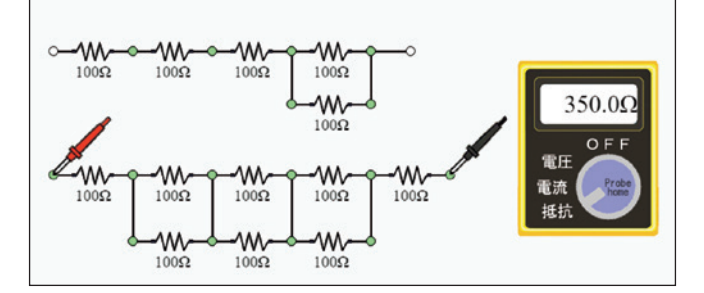

下段の回路については、生徒に対して、次の回路と同じであることを示すことで、複雑な 回路をより単純化して考える手掛かりとなる。

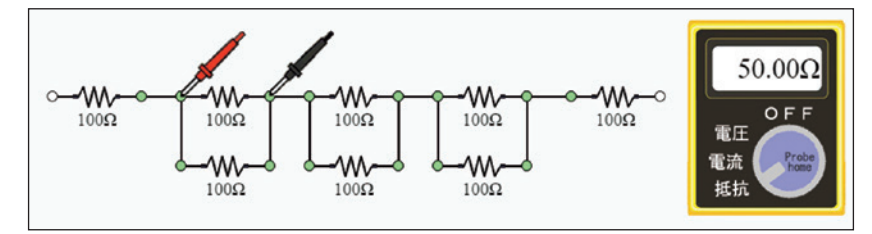

## 学習活動における評価の視点

 本「学習用直流回路シミュレーター」では、作成した回路を保存したり、テスターでの 測定結果とともに画像イメージとして出力したり、印刷したりできるので、実験データの 記録と併せて、これらの出力結果をもとに、実験での生徒の試行錯誤の過程を「主体的に 学習に取り組む態度」や「知識・技能」の観点で評価することが考えられるが、本「学習 用直流回路シミュレーター」は、他の回路シミュレーターにある様な電流の流れをアニメー ションで表現したりすることなく、教材としてシンプルな画面構成としているとはいえ、 「ゲーム的要素」を持つといった面もある。

 この「ゲーム的要素」のみに興味を持った生徒が、無意味に複雑な回路を組んで、本来 の学習目標を見失うことのないよう、生徒の「意味のある試行錯誤」を引き出すための実 験手順の提供は重要となる。また、そのためには、実験結果の記録を補助するためのプリ ントも重要である。

 一般に、教材用アプリケーションの利用には、生徒が基本的な操作を習熟していること が不可欠であるが、本「学習用直流回路シミュレーター」では、生徒が僅かな利用で十分 に使いこなせるよう、ユーザーインターフェースについて、直感的で容易に操作できるよ うを設計してある。とは言っても、直ちに使いこなせるようになるわけではないので、丁 寧な操作手順の提供や実験手順の動画による提供などは欠かせない。

 適切な実験手順や実験結果の記録用プリントの提供による、生徒からのフィードバック によって、「主体的に学習に取り組む態度」や「知識・技能」を適切に評価できると考える。

 また、実験結果や生徒の考えた回路を発表する学習活動を導入することで、「思考・判断・ 表現」の評価も可能となると考える。

#### まとめ

 国際調査において、日本の生徒の、理科が「役に立つ」、「楽しい」との回答が国際平均 より低く、理科の好きな子供が少ない状況を改善する必要がある中、生徒自身が観察や実 験を中心とした探究の過程を通じて課題を解決したり、新たな課題を発見したりする経験 を可能な限り増加させていくことが重要であるとされている<sup>6</sup>。

 この様な中、本「学習用直流回路シミュレーター」は、当初、オンライン学習における 理科実験の充実を目的に開発を開始したが、GIGAスクール構想による生徒一人一台端末 がある中、学校での授業においても、授業時間に制約がある中、効果的で、効率的な実験 の実施に有効な手段となりうると考えている。

 ホイートストンブリッジの平衡条件などは、実際に実験によって導出する過程が重要で あるが、授業時間の制約が大きい中、ついつい公式を示すのみの扱いになりがちで、この ことが、生徒の本質的な理解を阻害し「分かる」けど「解った」につながらない一要因に なっていると考える。このような中、物理現象や自然現象を計算に基づき完全な形でシミュ レーションし、視覚的に表示することは、コンピュータを生徒一人ひとりが持つ時代にな り、理科の学習をより効果的に効率的に行う上で不可欠なものとなると考える。

 今回開発した「学習用直流回路シミュレーター」は、JavaScriptのみで記述しているの で、Google社のChromeやMicrosoft社のEdgeなどの一般的なブラウザさえあれば、実行 可能で、端末の形式やOSに依存せず、広く将来にわたって使い続けることができるもの と考えている。

 一方、本「学習用直流回路シミュレーター」では、試作の意味合いもあり、電源や抵抗、 電球、スイッチ等で構成が可能な簡単な直流回路のみの対応となっており、中学校と高等 学校の一部の学習領域のみが対象となっている、今後は、パーツの種類を増やしたり、測 定器としてオシロスコープを追加したりするなど、より広い学習領域をカバーするよう改 善を進めていきたいと考えている。

 本「学習用直流回路シミュレーター」は、 https:// https://hideo-n.sakura.ne.jp/dccs/ で公開している。

 最後に、本「学習用直流回路シミュレーター」の開発にあたって、「ECirc電気回路」の 開発者である斉藤努氏には、突然のメールによる問い合わせにもかかわらず、丁寧なご対 応、貴重なご助言をいただき、感謝申し上げます。

# **参考文献**

- 1 文部科学省:高等学校学習指導要領総則(平成 30 年告示)
- 2 https://www.analog.com/jp/design-center/design-tools-and-calculators/ ltspice-simulator.html
- 3 https://www.falstad.com/circuit/
- 4 Vector (https://www.vector.co.jp/) ECirc電気回路 静的リンク版 1.06
- 5 Communications of the ACM Volume 12 / Number 9 / September, 1969
- 6 文部科学省:高等学校学習指導要領(平成 30 年告示)解説 理科編 理数編. P201